### Useful commands in Linux and other tools for quality control

Ignacio Aguilar INIA Uruguay 05-2018

#### Unix Basic Commands

| pwd            | show working directory              |
|----------------|-------------------------------------|
| ls             | list files in working directory     |
| 11             | as before but with more information |
| mkdir <i>d</i> | make a directory d                  |
| cd d           | change to directory d               |

#### Copy and moving commands

To copy file cp /home/user/is .

To copy file directory cp -r /home/folder .

to move file aa into bb in folder test
mv aa ./test/bb

To delete

rmyydelete the file yy

rm -r xx delete the folder xx

#### **Redirections & pipe**

Redirection useful to read/write from file !!

aa < bb
program aa reads from file bb
blupf90 < in</pre>

aa > bb
program aa write in file bb
blupf90 < in > log

| Open 🔻 🖪         | in<br>~/ | Save |             | - |   | ×   |
|------------------|----------|------|-------------|---|---|-----|
| renf90.par       |          |      |             |   |   |     |
|                  |          |      |             |   |   |     |
|                  |          |      |             |   |   |     |
| Plain Text 🔻 Tab | Width: 8 | •    | Ln 1, Col 1 |   | • | INS |

#### **Redirections & pipe**

"|" similar to redirection but instead to write to a file, passes content as input to other command

tee copy standard input to standard output and save in a file echo copy stream to standard output

Example: program blupf90 reads name of parameter file and writes output in terminal and in file log echo par.b90 | blupf90 | tee blup.log

#### Other popular commands

| head file       | print first 10 lines list <i>file</i> page-by-page |
|-----------------|----------------------------------------------------|
| tail file       | print last 10 lines                                |
| less file       | list <i>file</i> line-by-line or page-by-page      |
| wc -l file      | count lines                                        |
| grep text file  | find lines that contains text                      |
| cat file1 fie12 | concatenate files                                  |
| sort            | sort file                                          |
| cut             | cuts specific columns                              |
| join            | join lines of two files on specific columns        |
| paste           | paste lines of two file                            |
| expand          | replace TAB with spaces                            |
| uniq            | retain unique lines on a sorted file               |

## head / tail

- \$ head pedigree.txt
- 1 0 0
- 2 0 0
- 3 0 0
- 4 0 0
- 5 0 0
- 6 0 0
- 7 0 0
- 8 0 0
- 9 0 0
- 10 0 0

### Huge volume of information with genomic

- Example 50kv2 (54609 SNP)
  - For 104 individuals
  - Illumina final report file:
    - 5,679,346 records
    - 302 MB

• Not efficient to read/edit with regular editors (vim, gedit...)

#### less command

- Allow to view content of file and move forward and backward
- For files with long lines use option -S

less -S genot.txt

• • • unixtools — less -S genotype.txt — 94×16 590 12121010212022122022102021110000111210212011022211001022212202222012021210220101020122210 600 211110212111222110112010202101120011211122211210100120112122222120112122210111100021020210 aenotvpe.txt

#### Count inside files

• Command wc count number of words/lines/characters/bytes

• Number of lines of a file(s)

```
$ wc -1 genotype.txt pedigree.txt
    3534 genotype.txt
    6473 pedigree.txt
```

#### **Concatenate files**

# Put content of file1 and file2 in outpufile cat file1 file2 > output file

Add content of file3 to output\_file using >> redirection Append content at the end of the file

Cat file3 >> output\_file

### paste / expand

paste Merge files line by line with TAB delimiter
expand replace TAB with spaces

head sol a sol b

==> sol a <==

|        | JT_a <- |       |             |        |        |         |                   |          |              |             |
|--------|---------|-------|-------------|--------|--------|---------|-------------------|----------|--------------|-------------|
| trait/ | /effect | level |             |        | na     | 9 9 9 9 | ol a sol b        |          | kpand        | head        |
| 1      | 1       | 1     | 10.23612694 |        | pu     |         |                   |          | spana i      | ncaa        |
| 1      | 1       | 2     | 12.09158350 |        |        |         |                   |          |              |             |
| 1      | 1       | 3     | 13.08139319 | troit  | /offoo | t level | solution trait/ef | ffoot lo | vel solution |             |
| 1      | 2       | 1     | -0.00804515 | LIAIL, | refrec | I TEVEL |                   | THECT IE | ver solution |             |
| 1      | 2       | 2     | 0.00804485  | 1      | 1      | 1       | 10.23612694       | 1 :      | 1 1          | 14.09761235 |
| 1      | 2       | 3     | -0.01608983 | 1      | 1      | 2       | 12.09158350       | 1        | 1 2          | 15.95388962 |
| 1      | 2       | 4     | 0.01609003  | 1      | 1      | 3       | 13.08139319       | 1        | 1 3          | 16.94297738 |
| 1      | 2       | 5     | 0.03218022  | 1      | 2      | 1       | -0.00804515       | 1        | 2 1          | -0.00806027 |
| 1      | 2       | 6     | -0.03218023 | - 1    | 2      | 2       | 0.00804485        |          | 2 2          | 0.00805982  |
|        |         |       |             | 1      | 2      | 2       |                   |          |              |             |
| ==> so | ol_b <= | =     |             | 1      | 2      | 3       | -0.01608983       | 1        | 2 3          | -0.01608645 |
| trait/ | /effect | level | solution    | 1      | 2      | 4       | 0.01609003        | 1        | 2 4          | 0.01608642  |
| 1      | 1       | 1     | 14.09761235 | 1      | 2      | 5       | 0.03218022        | 1        | 2 5          | 0.03217834  |
| 1      | 1       | 2     | 15.95388962 | 1      | 2      | 6       | -0.03218023       | 1        | 2 6          | -0.03217873 |
| 1      | 1       | 3     | 16.94297738 | -      | 2      | 0       | _ 0.00210020      | <u> </u> |              | 0:0021/0/0  |
| 1      | 2       | 1     | -0.00806027 |        |        |         |                   |          |              |             |
| 1      | 2       | 2     | 0.00805982  |        |        |         |                   |          |              |             |
| 1      | 2       | 3     | -0.01608645 |        |        |         |                   |          |              |             |
| 1      | 2       | 4     | 0.01608642  |        |        |         |                   |          |              |             |
| 1      | 2       | 5     | 0.03217834  |        |        |         |                   |          |              |             |
| 1      | 2       | 6     | 0.03217873  |        |        |         |                   |          |              |             |
|        | -       |       | · · · · ·   |        |        |         |                   |          |              |             |

## sort / join

Sort file, usually we want to specify on a certain column
 sort -k 2,2 file1 > a

#### sort -k 1, 1 file2 > b

Merge both file by column 2 and column 1
join -1 2 -2 1 a b > new\_file

#### grep

grep is useful to find pattern with a file and list all lines that match the pattern

```
grep sirel pedigree.txt
```

Option -v show all lines does not match pattern

Pattern with spaces use -e
grep -e "pattern with spaces" file1

#### sed

Sed is a stream editor.

Reads input file and apply command that match pattern

# Sustitution of a pattern sed `s/pattern 1/new pattern/g' file > newfile

Delete lines that contains "pattern to match"
sed '/pattern to match/d' file

#### awk

- Interpreted program language, that process data stream of file line by line
- Very useful and fast command to work with text files
- Can be used as a database query program
  - Select specific columns or create new ones
  - Select specific rows matching some criteria
- Use of if/else and for structure
- Easy implementation of hash-table arrays

#### awk

Selection of columns: \$1,\$2,,\$n. are first, second and the last column

Also \$0 select the full line

Extract equations solutions for a particular effect (2) and print EBV and reliabilies (r^2) awk '{ if (\$2==2) print \$3,\$4,1-\$5\*\$5/20}' solutions

Implicit variables

NF - number of fields NR - record number FS - input field separator OFS - output field separator

Process CSV files
awk 'BEGIN {FS=","} {print \$1,\$2,\$3}' pedigree.txt

#### awk hash tables

Arrays can be index by alphanumeric variables in a efficient way

Awk version to count progeny by sire
awk '{ sire[\$2]+=1} END { for (s in sire)
 {print "Sire " s, sire[s]}}' pedigree.txt

### uniq

- Command uniq list all unique lines of a file
- Option –c count number of times occurs in a file

Example count progeny by sire in a pedigree file
awk '\$2>0{ print \$2}' ped | sort | uniq -c

#### qcf90

- Quality control program from the BLUPF90 family programs
- Check pedigree and genotype files either in raw formats (ie alphanumeric fields) or with renumf90 output file
- Run in command line with different arguments
- Generate new "clean" files
- qcf90 with no arguments prints current options

# qcf90

|                                   | unixtools — -bash — 85×14                       |
|-----------------------------------|-------------------------------------------------|
| This is qcf90, Version 0.9.5.     |                                                 |
| Yutaka Masuda, Ignacio Aguilar, a | nd Innacy Misztal                               |
|                                   | ina ignacy hisztai                              |
| University of Georgia             |                                                 |
|                                   |                                                 |
| usage: qcf90 [options]            |                                                 |
|                                   |                                                 |
| Ontional                          |                                                 |
| Options:                          |                                                 |
| Source file specification         |                                                 |
| snpfile mfile                     | marker file                                     |
| mapfile cfile                     | read map file                                   |
|                                   |                                                 |
| maffile ffile                     | read MAF file                                   |
| pedfile pfile                     | pedigree file                                   |
| xrefid xfile                      | XrefID file; assumed renumbered pedigree        |
| statfile qfile                    | read QC status from a file instead of computing |
|                                   | read we status from a fire instead of computing |

#### qcf90 Quality Control options

unixtools — -bash — 100x14

| qc {items}               | otions<br>* Quality control; seelong-help for details        |
|--------------------------|--------------------------------------------------------------|
| crm n                    | call rate for markers; default=0.90                          |
|                          |                                                              |
| cra n                    | call rate for animals; default=0.90                          |
| maf n                    | minimum allele frequency; default=0.05                       |
| ––hwe n                  | statistic for Hardy-Weinberg equilibrium                     |
| exclude-marker-list file | marker positions to be excluded in QC                        |
| exclude-animal-list file | animal ID (same as pedigree if supplied) to be excluded in Q |
| remove-markers           | * remove unqualified markers in subsequent QC steps          |
| remove-animals           | * remove unqualified animals in subsequent QC steps          |
| check-parentage          | check Mendelian inconsistency; equivalent toqc par           |
| 1 0                      |                                                              |
| check-format             | * check file format precisely                                |

| •        | unixtools — -bash — 80×9                                    |
|----------|-------------------------------------------------------------|
| uality c | ontril options:qc {crm,maf,mono,hwe,cra,parm,para}          |
| crm      | call rate for markers                                       |
| maf      | minor allele frequency                                      |
| mono     | monomorphic markers                                         |
| hwe      | Hardy-Weinberg equilibrium                                  |
| cra      | call rate for animals                                       |
| par      | parentage (Mendelian inconsistency) for markers and animals |

#### qcf90 output files

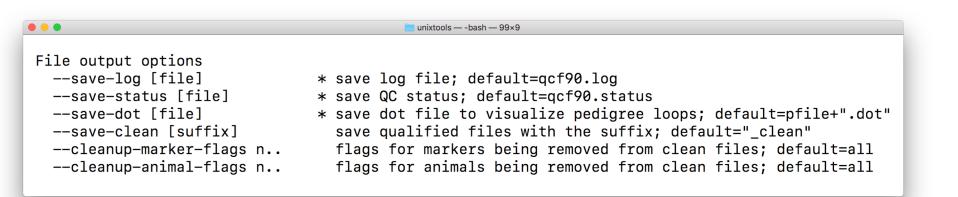

### qcf90 pedigree check

- Basic check on sire and dam ids
- Detection of 'loops' in pedigree
  - i.e. animal is an ancestor of itself
  - an3 and an6

an1 0 0 an2 0 0 an3 an6 an2 an4 an1 an2 an5 an1 an3 an6 an4 an3 an7 an6 an3

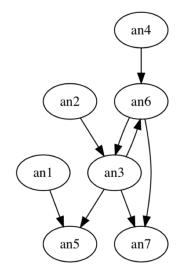

### seekparentf90

• Program to check and assign parents using genomic information

- Detect parent-offspring incompatibilities based on counts of conflicts (opposite homozygous)
  - Hayes 2010 JAS
  - Wiggans et al 2010 JDS

#### seekparentf90

#### Usage

seekparentf90 --pedfile <pedigree\_file\_name> --snpfile <snp\_file> [ ... ]

#### Optional arguments

#### --yob

Indicate that year of birth should be read in the 4th column.

If yob information is present, it will be used to validate a putative parent.

```
--seeksire <sire_file>
```

Indicate a list of sires that will be used to search for a parent

```
--seekdam <sire_file>
```

Indicate a list of dams that will be used to search for a parent

--seeksire\_in\_ped

Create a list of genotyped sires from the pedigree and use it as a list to search for a parent.

```
--seekdam_in_ped
```

Create a list of genotyped dams from the pedigree and use it as a list to search for a parent

```
--seektype n
```

Set the which animals will be used to search for a parent

Codes:

- 1: search only non-match parent (default)
- = 2: search all genotyped individuals

### Check parentage using different chips

#### Chip and SNP information

Chips with different number of SNP can be used in the analyses. In such case the genotype file must have the second column indicating the chip number and a map file must be provided to map SNP to chips. Each sample in the genotype file should contain only the SNP present for that chip (see example below)

--chips <file>

#### Genotype file

| 1353 | 1 | 21101011002012011011010110111111121111121 |
|------|---|-------------------------------------------|
| 8014 | 1 | 2111010151110112022111011151111210111221  |
| 516  | 2 | 2110510120                                |
| 181  | 3 | 11101111122011205502                      |

#### Map file

| SNP_ID           | Chr | pos    | chip1 | chip2 | chip3 |  |
|------------------|-----|--------|-------|-------|-------|--|
| SNP_1            | 1   | 135098 | 1     | 1     | 1     |  |
| SNP 2            | 1   | 267940 | 2     | 0     | 2     |  |
| SNP <sup>3</sup> | 1   | 305793 | 3     | 2     | 3     |  |
| SNP 4            | 1   | 353745 | 4     | 0     | 0     |  |
| SNP 5            | 1   | 393248 | 5     | 0     | 4     |  |
| SNP <sup>6</sup> | 1   | 434180 | 6     | 0     | 5     |  |
| SNP <sup>7</sup> | 1   | 471078 | 7     | 0     | 0     |  |
|                  | 1   | E16404 | 0     | 2     | ~     |  |

### illumina2pregs

A program to convert genomic information from Illumina files for the BLUPF90 family of programs

- Tool for converting FinalReport and SNP\_Map.txt files from Genome Studio into files suitable for reading with blupf90
- Reads only AB codes and generates integer variable 0,1,2 or 5 for missing

#### Illumina Raw files

| . 0             |         |         |        | 😰 mga    | DBSNP - | - less — 1 | .05×30   |       |               | R <sub>M</sub> |
|-----------------|---------|---------|--------|----------|---------|------------|----------|-------|---------------|----------------|
| [Header]        |         |         |        |          |         |            |          |       |               |                |
| GSGT Version    | 1.9.4   |         |        |          |         |            |          |       |               |                |
| Processing Date | 8/29/20 | 11 10:2 | 5 AM   |          |         |            |          |       |               |                |
| Content         | BovineS | NP50_v2 | _C.bpm |          |         |            |          |       |               |                |
| Num SNPs        | 54609   | _       |        |          |         |            |          |       |               |                |
| Total SNPs      | 54609   |         |        |          |         |            |          |       |               |                |
| Num Samples     | 104     |         |        |          |         |            |          |       |               |                |
| Total Samples   | 104     |         |        |          |         |            |          |       |               |                |
| [Data]          |         |         |        |          |         |            |          |       |               |                |
| SNP Name        | Sample  | ID      | Allel  | .e1 - Fo | rward   | Alle       | le2 – Fo | rward | Allele1 – Top | Allele2 -      |
| Top Allele2     | - AB    | Allele1 | - AB   | GC Sc    | ore     | х          | Y        |       |               |                |
| ARS-BFGL-BAC-10 | 172     | 8448    | G      | G        | G       | G          | В        | в     | 0.9506 0.026  | 1.013          |
| ARS-BFGL-BAC-10 | 20      | 8448    | Α      | G        | Α       | G          | В        | Α     | 0.9673 0.318  | 0.374          |
| ARS-BFGL-BAC-10 | 245     | 8448    | C      | C        | G       | G          | В        | в     | 0.7579 0.091  | 1.363          |
| ARS-BFGL-BAC-10 | 345     | 8448    | Α      | С        | Α       | С          | В        | Α     | 0.9276 0.727  | 0.724          |
| ARS-BFGL-BAC-10 | 365     | 8448    | G      | G        | С       | С          | В        | в     | 0.5335 0.000  | 0.958          |
| ARS-BFGL-BAC-10 | 375     | 8448    | G      | G        | G       | G          | В        | В     | 0.9567 0.010  | 0.765          |
| ARS-BFGL-BAC-10 | 591     | 8448    | Α      | Α        | Α       | Α          | Α        | Α     | 0.9003 0.479  | 0.029          |

| mancport | Final | Report |
|----------|-------|--------|
|----------|-------|--------|

| 0     | 0                |          | 😰 mgaDBSNP -   | – less – | 112×19 | )      |        |
|-------|------------------|----------|----------------|----------|--------|--------|--------|
| Index | Name Chromoso    | me Posit | ion GenTrai    | n Score  | SNP    | ILMN : | Strand |
| 1     | ARS-BFGL-BAC-101 | 72 14    | 6371334 0.9176 | [A/G]    | TOP    | TOP    | 2      |
| 2     | ARS-BFGL-BAC-102 | 0 14     | 7928189 0.9413 | [T/C]    | BOT    | TOP    | 2      |
| 3     | ARS-BFGL-BAC-102 | 45 14    | 31819743       | 0.7646   | [T/C]  | BOT    | BOT    |
| 4     | ARS-BFGL-BAC-103 | 45 14    | 6133529 0.8906 | [A/C]    | TOP    | TOP    | 2      |
| 5     | ARS-BFGL-BAC-103 | 65 14    | 27005721       | 0.9206   | [A/C]  | TOP    | BOT    |
| 6     | ARS-BFGL-BAC-103 | 75 14    | 6616434 0.9258 | [A/G]    | TOP    | TOP    | 2      |
| 7     | ARS-BFGL-BAC-105 | 91 14    | 17544926       | 0.8639   | [A/G]  | TOP    | TOP    |
| 8     | ARS-BFGL-BAC-108 | 67 14    | 34639444       | 0.9085   | [G/C]  | BOT    | BOT    |
| 9     | ARS-BFGL-BAC-109 | 19 14    | 31267746       | 0.8255   | [A/G]  | TOP    | TOP    |
| 10    | ARS-BFGL-BAC-109 | 51 10    | 17911906       | 0.9056   | [T/G]  | BOT    | BOT    |
| 11    | ARS-BFGL-BAC-109 | 52 10    | 18882288       | 0.9184   | [A/G]  | TOP    | TOP    |
| 12    | ARS-BFGL-BAC-109 | 60 10    | 20609250       | 0.9205   | [A/G]  | TOP    | TOP    |
| 13    | ARS-BFGL-BAC-109 | 72 10    | 20792754       | 0.8432   | [G/C]  | BOT    | BOT    |
| 14    | ARS-BFGL-BAC-109 | 75 10    | 21225382       | 0.7991   | [A/G]  | TOP    | TOP    |
| 15    | ARS-BFGL-BAC-109 | 86 10    | 26527257       | 0.8941   | [A/C]  | TOP    | BOT    |
| 16    | ARS-BFGL-BAC-109 | 93 10    | 78512500       | 0.8649   | [A/G]  | TOP    | BOT    |
| 17    | ARS-BFGL-BAC-110 | 00 10    | 79252023       | 0.9433   | [T/G]  | BOT    | BOT    |

SNP\_Map.txt

# Usage Illumina2preGS program

| <pre>illumina2pregssnpfile <yoursnpfinalreportfilename></yoursnpfinalreportfilename></pre>         |
|----------------------------------------------------------------------------------------------------|
| Optional Arguments                                                                                 |
| mapfile                                                                                            |
| File name for the map file. Default "SNP_Map.txt"                                                  |
| genome                                                                                             |
| Indicate type of genome (1 – bovine, 2 – ovine)                                                    |
| nosortmap                                                                                          |
| Genotype file will be in the same order as given                                                   |
| codeab <n></n>                                                                                     |
| Indicate column number for the first allele with code AB (defalut 7)                               |
| gc <n thr=""></n>                                                                                  |
| Set column number (n) of GC and the cutoff (thr) for exclude call (default from GenomeStudio 0.15) |
| alphasize                                                                                          |
| Set the maximun length to store alphnumeric IDs (default 10)                                       |
| snpfile_out Set a file name for output SNP file (default snps2pregs)                               |

#### Illumina2preGS program

#### **Output files**

#### snps2pregs

1 ID (alphnumeric identification of lenght "alphasize", default 10)
2 one space
3 genotypes: 0, 1, 2, for AA, AB and BB respectively and 5 for missing.
snp\_map
1 index
2 chromosome
3 position
4 name
5 index in original SNP Map.txt

#### Illumina2preGS program

'snps2pregs' marker file

| 80   | 21101011002012011011010110111111211111210100 |
|------|----------------------------------------------|
| 8014 | 21110101511101120221110111511112101112210100 |
| 516  | 21100101202252021120210121102111202212111101 |
| 181  | 21110111112201120550200020101022212211111100 |

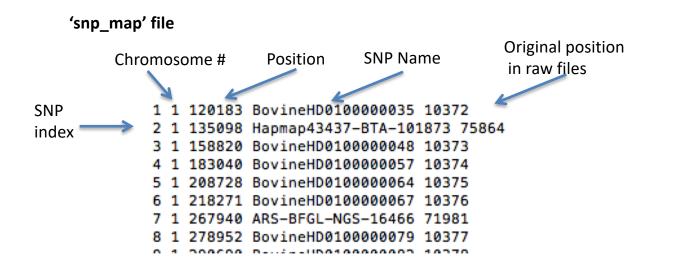

#### **SNP** Databases

🔓 OPEN ACCESS 🛛 🍺 PEER-REVIEWED

RESEARCH ARTICLE

#### TheSNPpit—A High Performance Database System for Managing Large Scale SNP Data

Eildert Groeneveld , Helmut Lichtenberg

Published: October 25, 2016 • https://doi.org/10.1371/journal.pone.0164043

#### **SNP** Database

- Example DB @ INIA Las Brujas
  - Actually SNP (bovine, ovine, trees) from 32 different chips with different sizes
  - Storing different samples by individual
  - Efficient pack storage
    - 50kV2: 13472 54609 bytes in 13472 bytes ~ 25%
  - Support for original or user-created query from different chips
- Loading and extract information by Python programs
- Extraction
  - SNP in common by chips
  - Imputation type of files
    - *main* chip and SNP in common from other chips

#### **SNP** Databases

🔓 OPEN ACCESS 🛛 🍺 PEER-REVIEWED

RESEARCH ARTICLE

#### TheSNPpit—A High Performance Database System for Managing Large Scale SNP Data

Eildert Groeneveld , Helmut Lichtenberg

Published: October 25, 2016 • https://doi.org/10.1371/journal.pone.0164043

### Useful commands for Linux

- Several tutorials on the WEB !!
- <u>unixcombined.pdf</u> from Misztal web page
  - http://nce.ads.uga.edu/~ignacy/ads8200/unixcombined.pdf
- genomeek blog (F. Guillaume)
  - <u>http://genomeek.wordpress.com</u>